# Configuración de autenticación de proxy automático entrante (Cisco IOS Firewall, sin NAT) Ī

## Contenido

[Introducción](#page-0-0) **[Prerequisites](#page-0-1) [Requirements](#page-0-2)** [Componentes Utilizados](#page-0-3) **[Convenciones](#page-1-0) [Configurar](#page-1-1)** [Diagrama de la red](#page-1-2) **[Configuración](#page-1-3)** [Verificación](#page-3-0) **[Troubleshoot](#page-3-1)** [Información Relacionada](#page-3-2)

# <span id="page-0-0"></span>Introducción

Esta configuración de ejemplo bloquea inicialmente el tráfico de los hosts externos a todos los dispositivos de la red interna hasta que se realice la autenticación del explorador con el uso del proxy de autenticación. La lista de acceso transmitida desde el servidor (permit tcpliplicmp any any) agrega entradas dinámicas después de la autorización a la lista de acceso 115 que permiten temporalmente el acceso desde el equipo externo a la red interna.

## <span id="page-0-1"></span>**Prerequisites**

### <span id="page-0-2"></span>**Requirements**

No hay requisitos específicos para este documento.

#### <span id="page-0-3"></span>Componentes Utilizados

La información que contiene este documento se basa en las siguientes versiones de software y hardware.

- Versión de software del IOS® de Cisco 12.0.7.T
- Cisco 3640 router

Nota: El comando ip auth-proxy se introduce en la versión 12.0.5.T del software del IOS de Cisco. Esta configuración se probó con Cisco IOS Software Release 12.0.7.T.

The information in this document was created from the devices in a specific lab environment. All of the devices used in this document started with a cleared (default) configuration. If your network is live, make sure that you understand the potential impact of any command.

#### <span id="page-1-0"></span>**Convenciones**

Consulte Convenciones de Consejos Técnicos de Cisco para obtener más información sobre las convenciones sobre documentos.

# <span id="page-1-1"></span>**Configurar**

En esta sección encontrará la información para configurar las funciones descritas en este documento.

[Nota: U](//tools.cisco.com/RPF/register/register.do)tilice la herramienta [Command Lookup](//tools.cisco.com/Support/CLILookup/cltSearchAction.do) (sólo para clientes [registrados](//tools.cisco.com/RPF/register/register.do)) para obtener más información sobre los comandos utilizados en esta sección.

#### <span id="page-1-2"></span>Diagrama de la red

En este documento, se utiliza esta configuración de red:

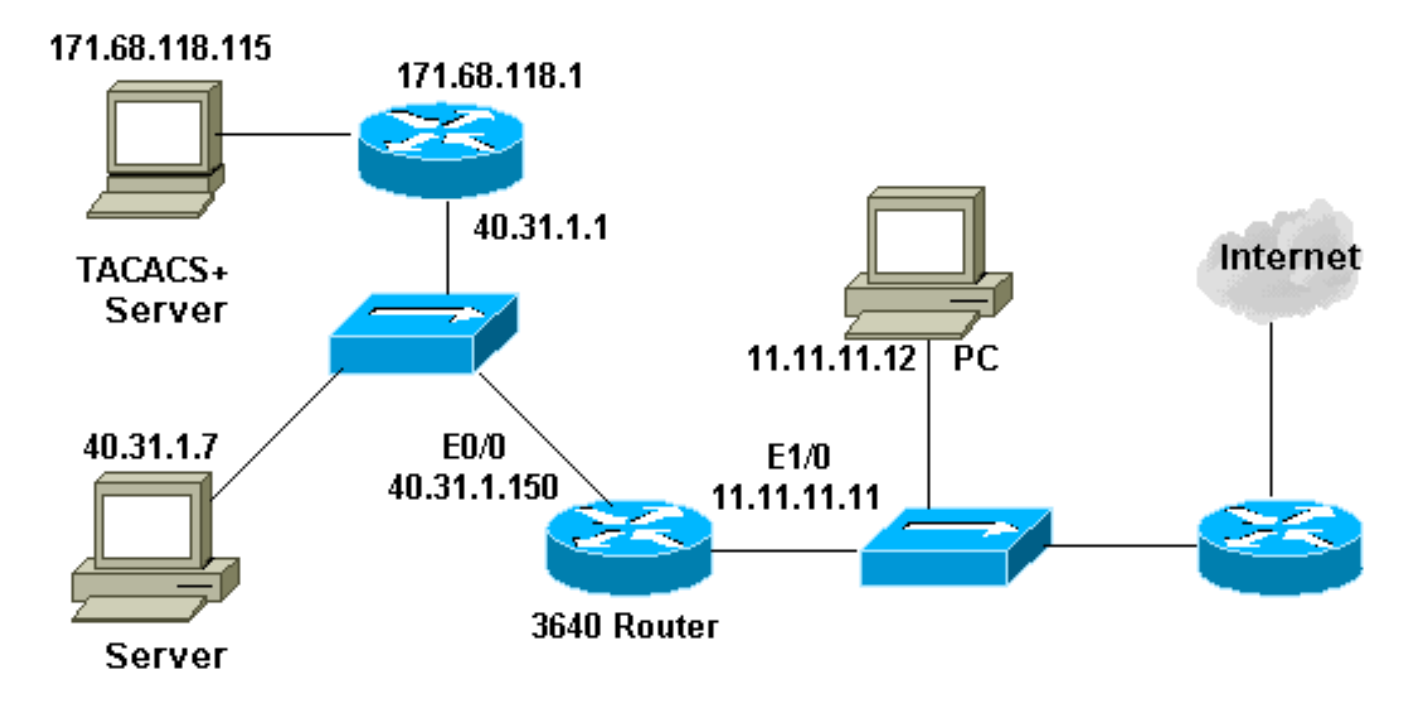

### <span id="page-1-3"></span>**Configuración**

Este documento usa esta configuración:

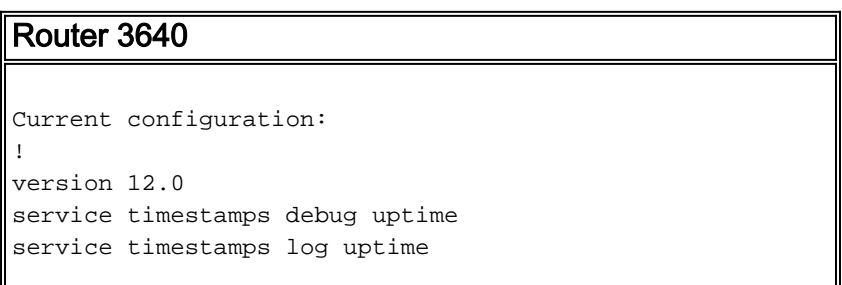

```
no service password-encryption
!
hostname security-3640
!
aaa new-model
aaa group server tacacs+ RTP
 server 171.68.118.115
!
aaa authentication login default group RTP none
aaa authorization exec default group RTP none
aaa authorization auth-proxy default group RTP
enable secret 5 $1$H9zZ$z9bu5HMy4NTtjsvIhltGT0
enable password ww
!
ip subnet-zero
!
ip inspect name myfw cuseeme timeout 3600
ip inspect name myfw ftp timeout 3600
ip inspect name myfw http timeout 3600
ip inspect name myfw rcmd timeout 3600
ip inspect name myfw realaudio timeout 3600
ip inspect name myfw smtp timeout 3600
ip inspect name myfw sqlnet timeout 3600
ip inspect name myfw streamworks timeout 3600
ip inspect name myfw tftp timeout 30
ip inspect name myfw udp timeout 15
ip inspect name myfw tcp timeout 3600
ip auth-proxy auth-proxy-banner
ip auth-proxy auth-cache-time 10
ip auth-proxy name list_a http
ip audit notify log
ip audit po max-events 100
cns event-service server
!
process-max-time 200
!
interface FastEthernet0/0
 ip address 40.31.1.150 255.255.255.0
  ip access-group 101 in
 no ip directed-broadcast
 ip inspect myfw in
 no mop enabled
!
interface FastEthernet1/0
  ip address 11.11.11.11 255.255.255.0
 ip access-group 115 in
 no ip directed-broadcast
ip auth-proxy list_a
!
ip classless
ip route 0.0.0.0 0.0.0.0 11.11.11.1
ip route 171.68.118.0 255.255.255.0 40.31.1.1
ip http server
ip http authentication aaa
!
access-list 101 permit icmp 40.31.1.0 0.0.0.255 any
access-list 101 permit tcp 40.31.1.0 0.0.0.255 any
access-list 101 permit udp 40.31.1.0 0.0.0.255 any
access-list 101 permit icmp 171.68.118.0 0.0.0.255 any
access-list 101 permit tcp 171.68.118.0 0.0.0.255 any
access-list 101 permit udp 171.68.118.0 0.0.0.255 any
access-list 115 permit tcp host 11.11.11.12 host
11.11.11.11 eq www
access-list 115 deny tcp any any
```

```
access-list 115 deny udp any any
access-list 115 permit icmp any 40.31.1.0 0.0.0.255 echo
access-list 115 permit icmp any 40.31.1.0 0.0.0.255
echo-reply
access-list 115 permit icmp any 40.31.1.0 0.0.0.255
packet-too-big
access-list 115 permit icmp any 40.31.1.0 0.0.0.255
time-exceeded
access-list 115 permit icmp any 40.31.1.0 0.0.0.255
traceroute
access-list 115 permit icmp any 40.31.1.0 0.0.0.255
unreachable
access-list 115 permit icmp any 40.31.1.0 0.0.0.255
administratively-prohibited
dialer-list 1 protocol ip permit
dialer-list 1 protocol ipx permit
!
tacacs-server host 171.68.118.115
tacacs-server key cisco
radius-server host 171.68.118.115
radius-server key cisco
!
line con 0
 transport input none
line aux 0
line vty 0 4
 password ww
!
!
end
```
# <span id="page-3-0"></span>**Verificación**

Actualmente, no hay un procedimiento de verificación disponible para esta configuración.

## <span id="page-3-1"></span>**Troubleshoot**

En esta sección encontrará información que puede utilizar para solucionar problemas de configuración.

Para estos comandos, junto con otra información de resolución de problemas, consulte [Resolución de problemas del Proxy de autenticación](//www.cisco.com/en/US/products/sw/secursw/ps1018/products_tech_note09186a0080093f52.shtml).

Nota: Consulte [Información Importante sobre Comandos Debug](//www.cisco.com/en/US/tech/tk801/tk379/technologies_tech_note09186a008017874c.shtml) antes de ejecutar los comandos debug.

## <span id="page-3-2"></span>Información Relacionada

- [Página de soporte de firewall de IOS](//www.cisco.com/en/US/products/sw/secursw/ps1018/tsd_products_support_series_home.html?referring_site=bodynav)
- [Página de soporte de TACACS/TACACS+](//www.cisco.com/en/US/tech/tk583/tk642/tsd_technology_support_sub-protocol_home.html?referring_site=bodynav)
- [TACACS+ en documentación de IOS](//www.cisco.com/univercd/cc/td/doc/product/software/index.htm?referring_site=bodynav)
- [Página de soporte de RADIUS](//www.cisco.com/en/US/tech/tk583/tk547/tsd_technology_support_sub-protocol_home.html?referring_site=bodynav)
- [Solicitudes de Comentarios \(RFC\)](http://www.ietf.org/rfc.html?referring_site=bodynav)

● [Soporte Técnico y Documentación - Cisco Systems](//www.cisco.com/cisco/web/support/index.html?referring_site=bodynav)